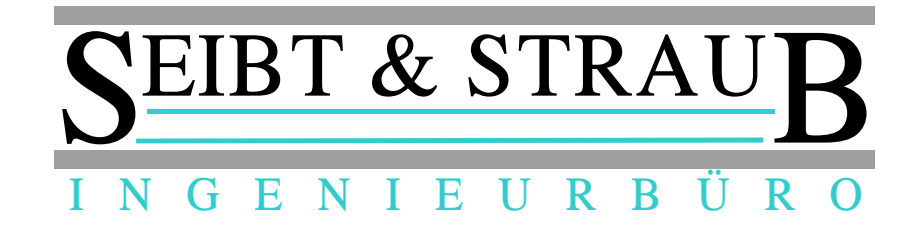

# **Optikasab (1.10.01 23.02.2016) & Dakotale (6.3 Build 1) Update auf die aktuellen Versionen (AES Verschlüsselung)**

Was ist zu tun?

1.) Download des zip Files "DakotaLe63-1.zip" von unserer Homepage

http://www.seibtundstraub.de/de/download/

Entpacken des DakotaLe63-1.zip Files auf dem Rechner

2.) Umbenennen der aktuellen opti\_kasab.exe Datei im optikasab Verzeichnis auf ihrem Abrechnungsrechner

|                      | )atenträger (C:) ▶ Programme (x86) ▶ optiKassab ▶ | $4 +$<br>v.      | optiKassab durchsuchen |                 |
|----------------------|---------------------------------------------------|------------------|------------------------|-----------------|
| Neuer Ordner<br>nnen |                                                   |                  | 胆                      |                 |
| ▲                    | ≖<br>Name                                         | Änderungsdatum   | Typ                    | Größe           |
|                      | ArchivA                                           | 21.03.2014 11:45 | Dateiordner            |                 |
|                      | ArchivR                                           | 21.03.2014 11:45 | Dateiordner            |                 |
|                      | Datensicherung                                    | 19.03.2014 17:57 | Dateiordner            |                 |
|                      | Doku                                              | 19.03.2014 17:57 | Dateiordner            |                 |
| Ξ                    | Downloads                                         | 19.03.2014 17:57 | Dateiordner            |                 |
|                      | eingabe                                           | 26.03.2014 09:42 | Dateiordner            |                 |
|                      | export                                            | 19.03.2014 17:57 | Dateiordner            |                 |
|                      | import                                            | 16.05.2014 16:48 | Dateiordner            |                 |
|                      | Logs                                              | 30.09.2014 16:52 | Dateiordner            |                 |
|                      | <b>Stammdaten</b>                                 | 19.03.2014 17:57 | Dateiordner            |                 |
|                      | temp                                              | 21.03.2014 11:45 | Dateiordner            |                 |
|                      | dbxoodbc.dll                                      | 24.03.2009 17:09 | Anwendungserwe         | 471 KB          |
|                      | G)<br>midas.dll                                   | 17.01.2005 09:19 | Anwendungserwe         | 291 KB          |
|                      | opti kasab.exe.sic1                               | 29.11.2013 10:53 | SIC1-Datei             | 2.906 KB        |
|                      | opti_kasab<br>维                                   | 21.03.2014 14:15 | Konfigurationsein      | 1 <sub>KB</sub> |
|                      | opti_kasab_old1                                   | 25.03.2014 10:17 | Anwendung              | 2.640 KB        |
|                      | readme                                            | 24.11.2009 14:19 | Textdokument           | 1 <sub>KB</sub> |
|                      | Q)<br>UnzDII.dll                                  | 15.07.2003 13:32 | Anwendungserwe         | 120 KB          |
|                      | ZipDII.dll<br>O)                                  | 03.10.2003 07:37 | Anwendungserwe         | 137 KB          |

z.B. opti\_kasab\_old1 etc.

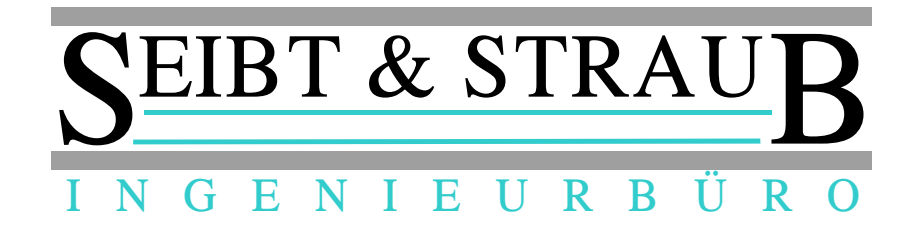

- 3.) Kopieren der opti\_kasab Datei aus dem entpackten DakotaLe63-1 Verzeichnis in das optikasab Verzeichnis auf ihrem Abrechnungsrechner
- 4.) Kopieren der "DakotaProtokollV01\_ToDp.xtr" Datei aus dem entpackten DakotaLe63-1 Verzeichnis in das Verzeichnis:

optikasab\Stammdaten

5.) Start von opti\_kasab um Programmversion zu überprüfen

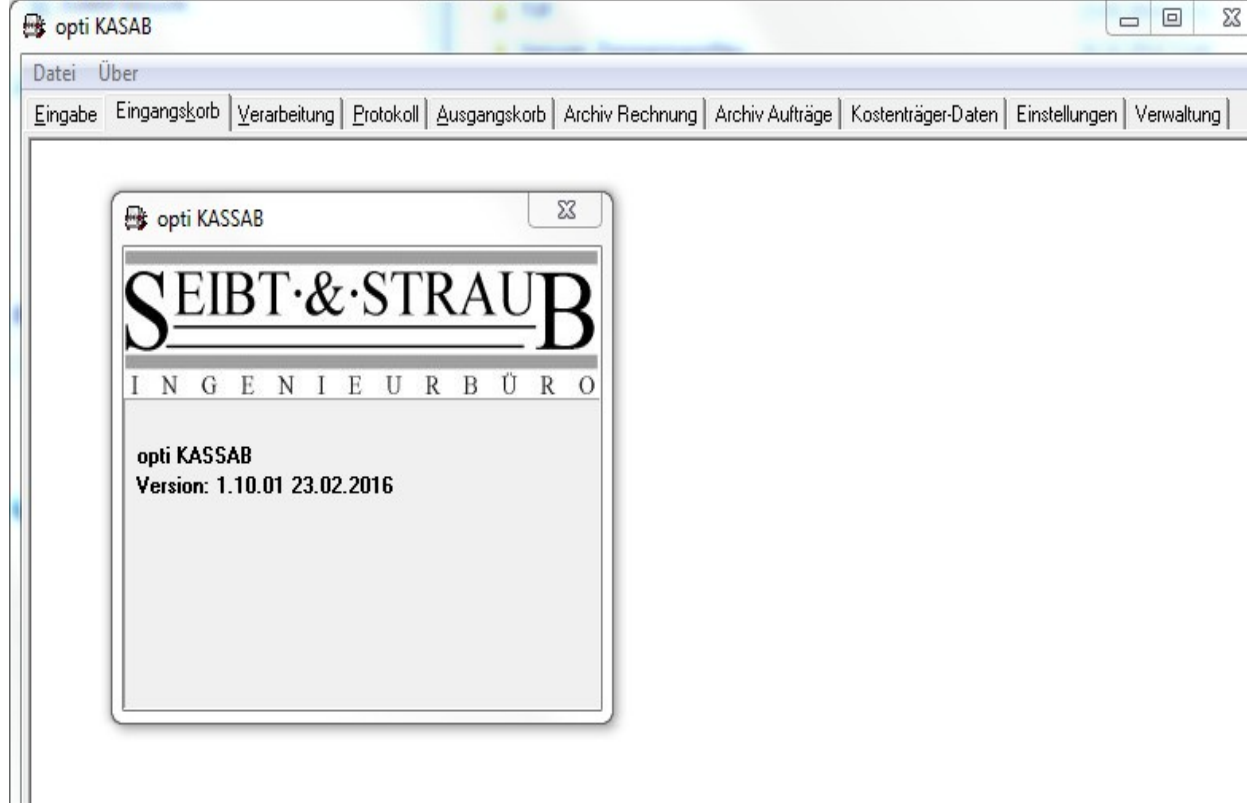

 $Über \rightarrow klicken$ 

Programm → klicken

opti KASSAB Version: 1.10.01 23.02.2016

muss angezeigt werden.

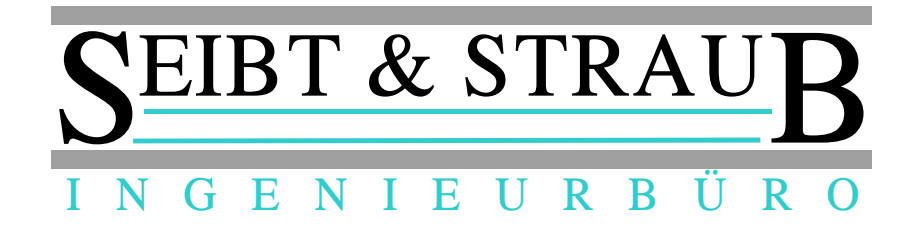

## 6.) Protokolldatei ODBC System DNS einstellen

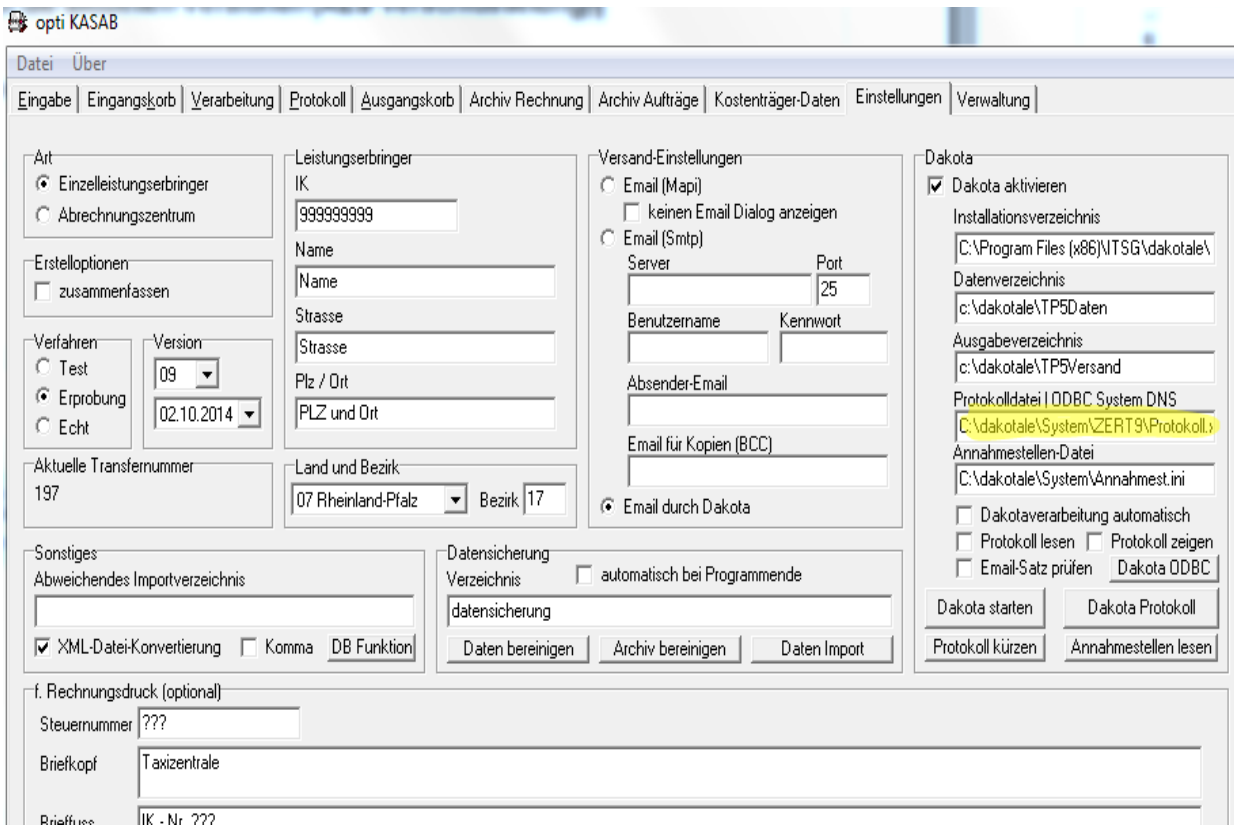

Einstellungen  $\rightarrow$  klicken unter Protokoll ODBC System DNS

aktuelles "Zert?" Verzeichnis eintragen

C:\dakotale\System\Zert?\Protokoll.xml

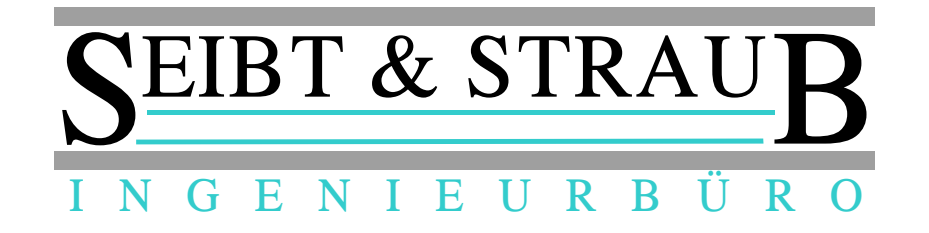

## 7.) Einstellungen speichern

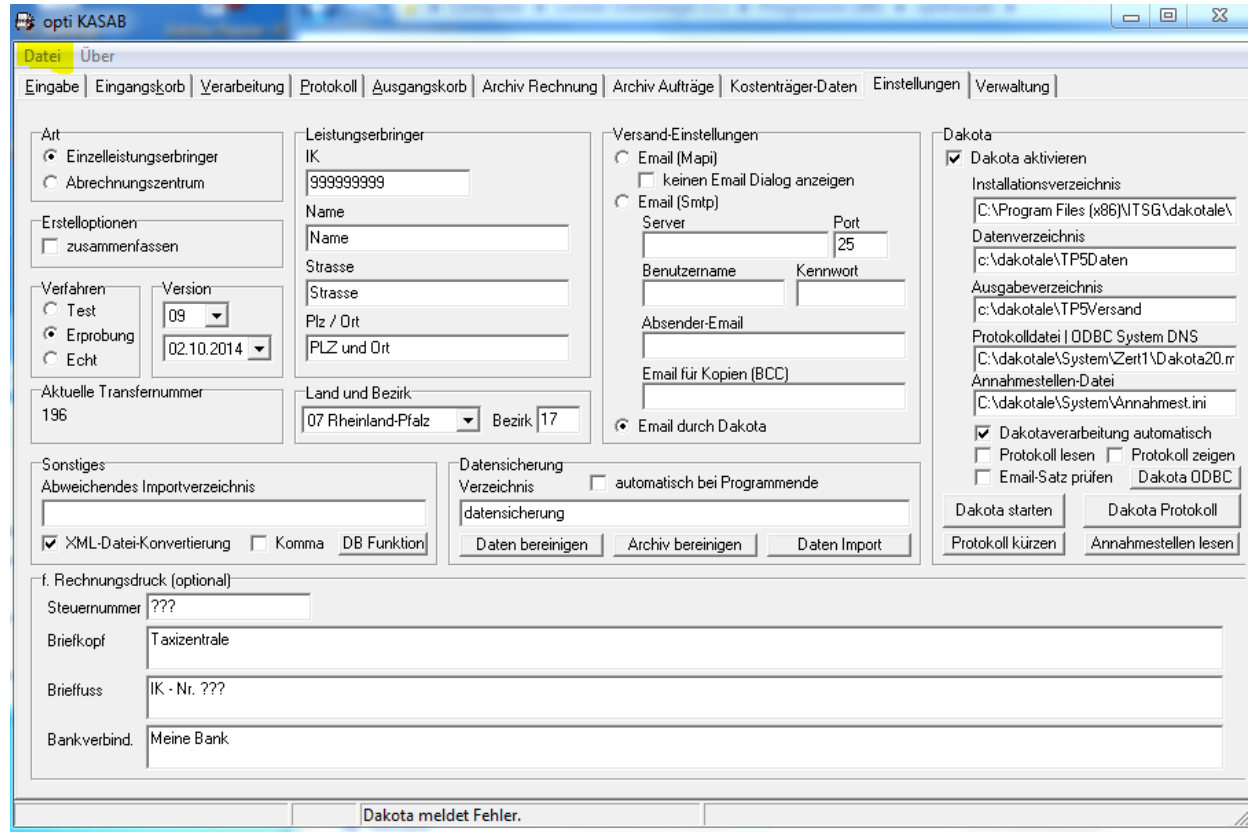

Datei → klicken

Einstellungen speichern → klicken

opti\_kasab beenden

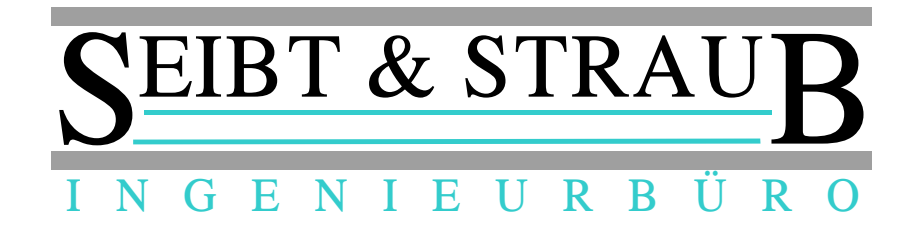

8.) Dakotale update durchführen

setup.exe Datei aus dem entpackten DakotaLe63-1 Verzeichnis ausführen

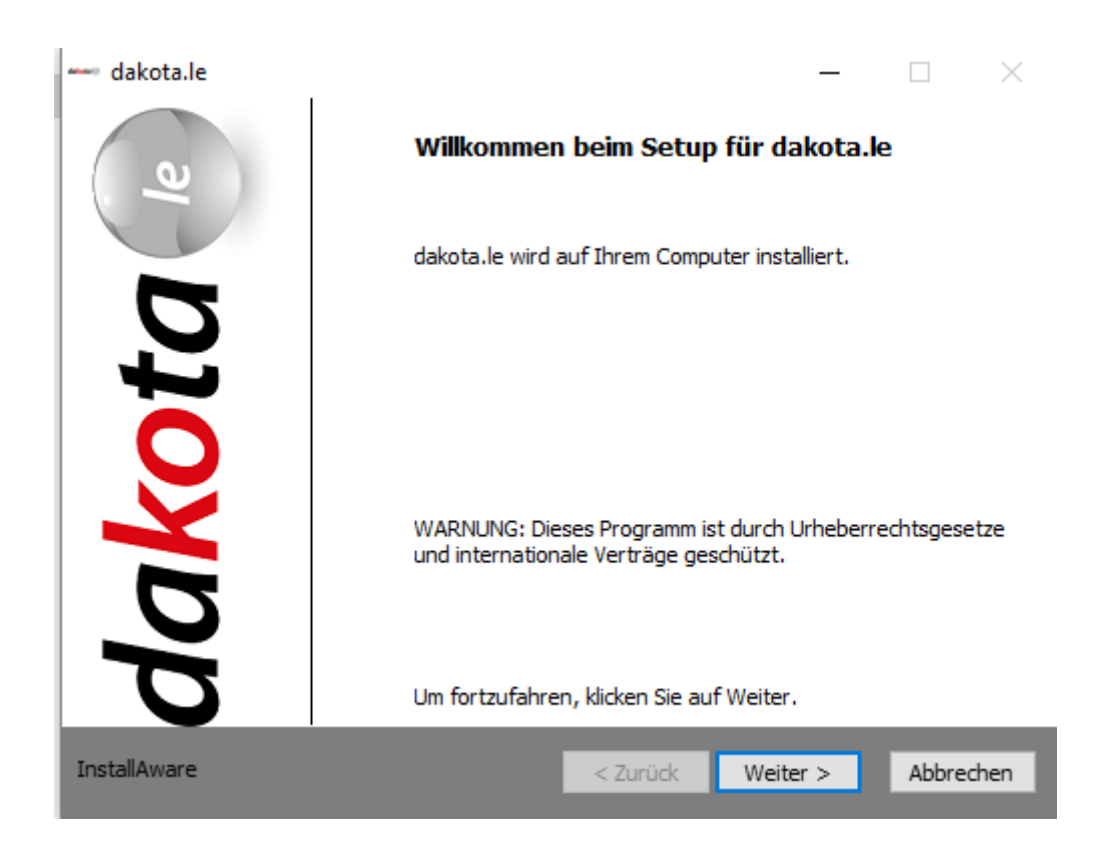

Weiter > klicken

![](_page_5_Picture_0.jpeg)

![](_page_5_Picture_13.jpeg)

Hacken bei Ich habe die Lizenzvereinbarung gelesen und akzeptiere die Bedingungen

setzen

Weiter > klicken

![](_page_6_Picture_0.jpeg)

![](_page_6_Picture_1.jpeg)

#### Fertigstellen des Setups für dakota.le

Die Konfiguration von dakota.le auf diesem Computer kann nun gestartet werden.

- Klicken Sie auf Weiter, um die Konfiguration zu starten
- Klicken Sie auf Zurück, um die Einstellungen zu ändern
- Klicken Sie auf Abbrechen, um das Menü zu verlassen

InstallAware

< Zurück Weiter  $>$  Abbrechen

Weiter > klicken

![](_page_7_Picture_0.jpeg)

![](_page_7_Picture_1.jpeg)

Fertigstellen klicken

![](_page_8_Picture_0.jpeg)

9.) mf.dat Datei in entsprechende Verzeichnisse kopieren

mf.dat Datei in entsprechende Verzeichnisse kopieren

Kopieren der "mf.dat" Datei aus dem entpackten DakotaLe63-1\LizenzInfo Verzeichnis in folgende Verzeichnisse:

C:\Dakotale\System

&

C:\dakotale\System\Zert? in alle Zert Verzeichnis kopieren

10.) info & IhrLogo Dateien in Dakotale Programmverzeichnis kopieren

Kopieren der "IhrLogo" & "info" Datei aus dem entpackten DakotaLe63-1\LizenzInfo Verzeichnis in folgendes Verzeichnis

[C:\Programme](file:///C:/Programme) (x86)\ITSG\dakotale\

oder

[C:\Programme](file:///C:/Programme) (x86)\dakotale

![](_page_9_Picture_0.jpeg)

#### $11.)$ Dakotale starten

![](_page_9_Picture_2.jpeg)

#### doppelklick

dakota.le 6.3 Build 1

![](_page_9_Picture_36.jpeg)

#### dakota.le Hilfe

Zeigen Sie sich die Kontakte Ihres Softwarehaus an, öffnen Sie das Benutzerhandbuch von dakota le oder lassen Sie sich die Programminformation anzeigen.

Im Supportfall erzeugen Sie eine Analysedatei, um Ihrem Softwarehaus Ihre Konfiguration mitzuteilen.

Info klicken

a na

![](_page_10_Picture_0.jpeg)

dakota.le 6.3 Build 1

![](_page_10_Picture_2.jpeg)

![](_page_10_Picture_46.jpeg)

Bei Fragen und Problemen wenden Sie sich bitte an:

Seibt und Straub GmbH Tel.: 0711/96729-0 Fax.: 0711/96729-49

OK

 $\times$ 

OK klicken

Dakota beenden

**Update fertig**